## **MoDOT Projects**

- 1. Go to www.modot.org
- 2. Click on "Doing Business with MoDOT"

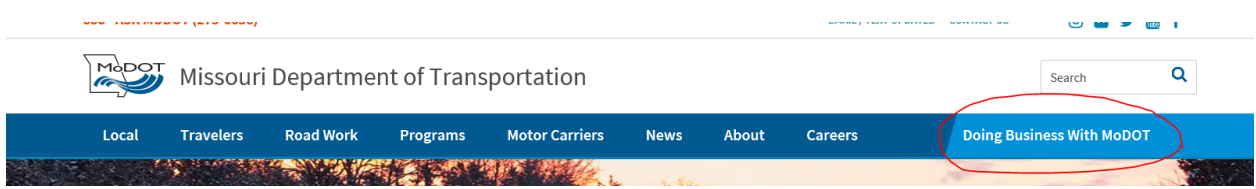

3. Scroll down and click on "Online Plans Room"

4. On this page you can view the most recently advertised MoDOT letting. You can view proposals for that month's letting by clicking on this icon for a particular project:

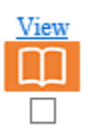

- 5. In the proposal, you can view the project line items and see if there are any opportunities for your company to subcontract or bid as a prime.
	- a. Please remember that if you bid as a prime, you firm must be able to do a minimum of 40% of the work.

**Online Plans Room** 

View Bid Opening Information.

SEE MORE

- 6. The projects are organized by call number. Each call number corresponds to a district:
	- A Call: Northwest
	- B Call: Northeast
	- C Call: Kansas City
	- D Call: Central
	- F Call: St. Louis
	- G Call: Southwest
	- H Call: Southeast
- 7. At the top, you can click on the "Plan Holder List (MoDOT Planroom) to view the plan holders by call:

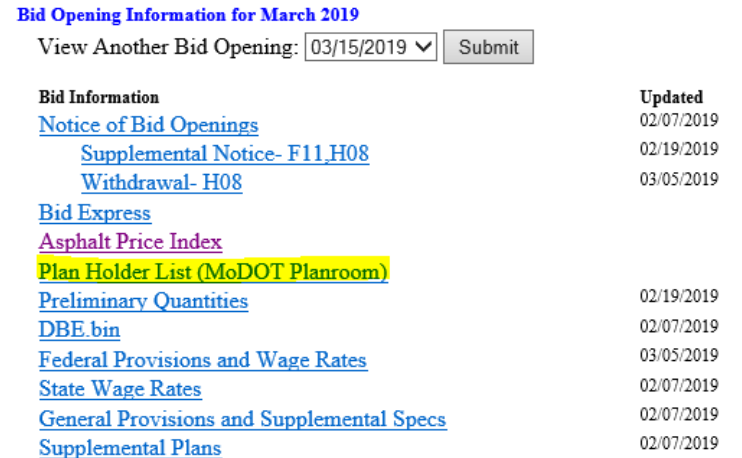

8. If you click on the call that you want to bid on, it will give you the list of firms who have requested the project plans and are likely to bid on the project. It denotes which firms are prime contractors. If you want to bid as a subcontractor, you can contact any or all of these companies and let them know that you are interested in the project along with what your firm's capabilities are. You may also submit quotes to these companies as well.

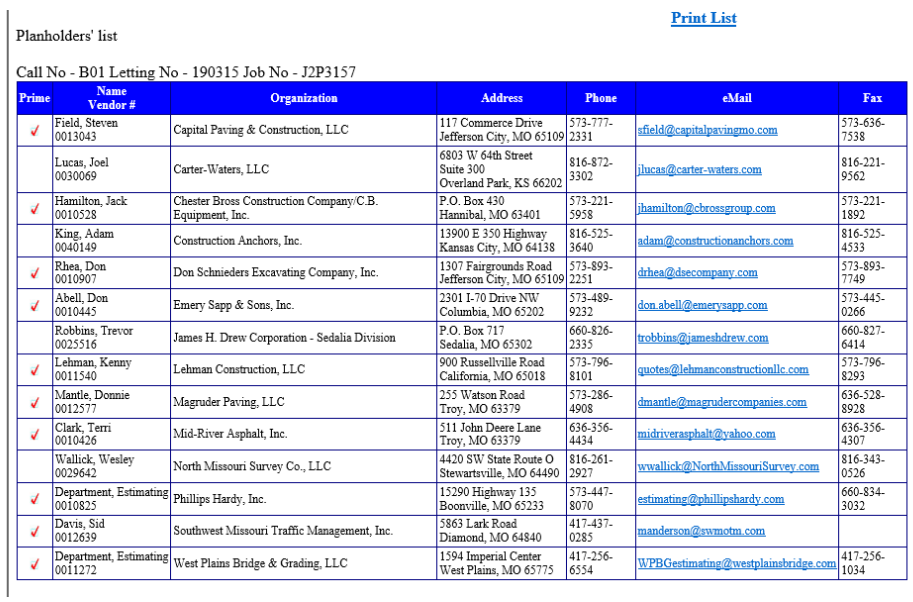

9. You can also view information on past lettings.

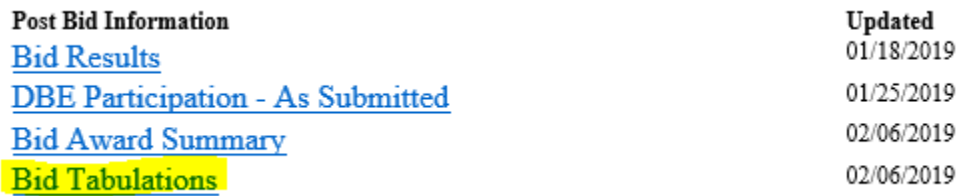

10. The appropriate wage rates are posted 10 days prior to the letting date. You will need to find the county the project is located at and the craft to determine which wage applies to any one project. Be sure to look at both Federal and State Wage Rates as some MoDOT projects include both federal and state funding and employees will need to be paid the higher of the two.

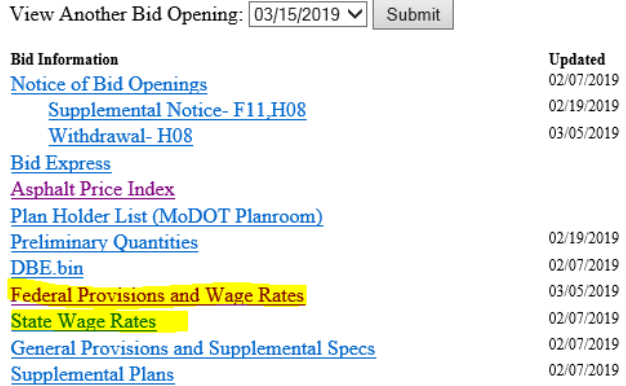

11. To view the MoDOT Letting & Award Calendar, go back to the Doing Business with MoDOT page and Click on Contractor Resources.

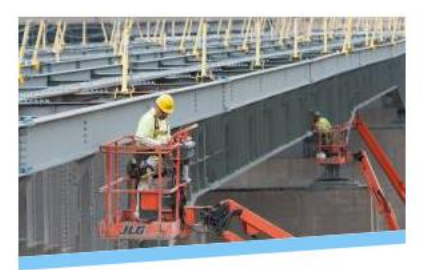

**Contractor Resources** 

- 12. Under documents, click on the current year's calendar:
	- **Documents** 2018 Letting & Award Calendar 2019 Letting & Award Calendar **Prime Contractors** Subcontractors **Annual Bid Bond Contractors Tentative Letting Schedule Pre-Bid Notices Asphalt Price Index Fuel Price Index**
- 13. This calendar details the project letting notice dates, letting date, commission award dates, and holidays.

## **LPA Projects**

- 1. In addition to MoDOT administered projects, there are Local Public Agency (LPA) projects, which use pass through MoDOT funding and are administered by the local city or county.
- 2. These can be found by going to [www.modot.org](http://www.modot.org/)
- 3. Click on "Doing Business with MoDOT"

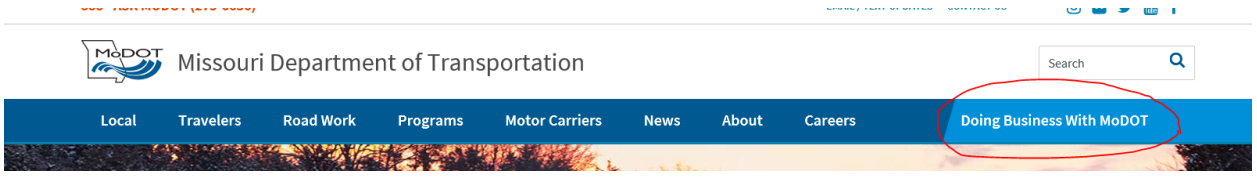

4. Click on Bidding Opportunities

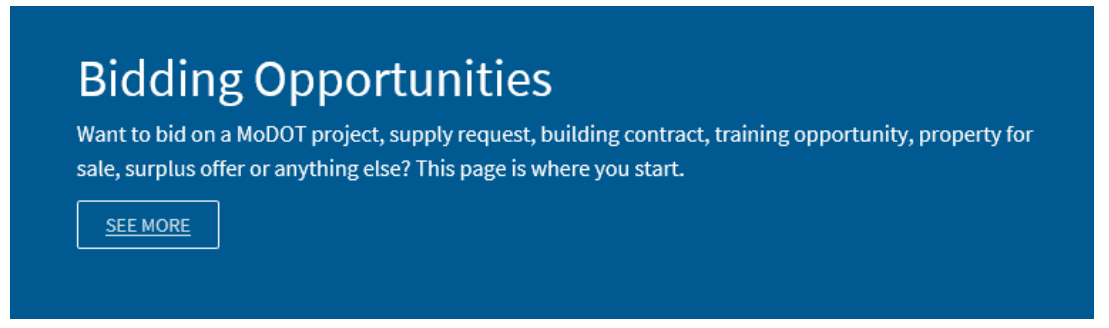

5. Click on "Local Projects Administered by Cities and Counties"

ROAD AND BRIDGE CONSTRUCTION BIDDING OPPORTUNITIES

- Roadway Improvement Projects administered by MoDOT
- . Local Projects Administered by Cities and Counties
- Contractor Prequalification Information
- Sub-Contractor Prequalification Information
- Online Plans Room
- Electronic Bidding Service
- 6. On this page you will find a short description and location for each project as well as the posting, revision, and letting date. If you click on a project, it will take you to an invitation to bid with a link to the plan room where you can find the project proposal.

## **MissouriBUYS (Procurement)**

- 1. MissouriBUYS is the states eProcurement system. On this website, vendors can view procurement opportunities for goods and services that they may be able to provide to a state agency, including MoDOT. The website is[: https://missouribuys.mo.gov/](https://missouribuys.mo.gov/)
- 2. Prior to bidding, vendors must register their company in order to bid on procurement opportunities.
- 3. Be sure to have the following information ready when registering:
	- Organization's Taxpayer ID Number (TIN)
	- **•** Business Type (Corporation, LLC, Sole Proprietorship, etc.)
	- Email Address
	- ACH-EFT Payment Information
	- Internal Revenue Service W-9 Form, Request for Taxpayer Identification Number (TIN) and Certification
- 4. Once registered, firms will receive emails regarding bidding opportunities based on the work types they select as they become available.